# **Услови на плаќање**

# Платформа PagoPA

Преку порталот за родители, како и преку апликацијата, ќе може да се изврши надополнување преку платформата PagoPA преку делот *Плаќања > Дополнување:*

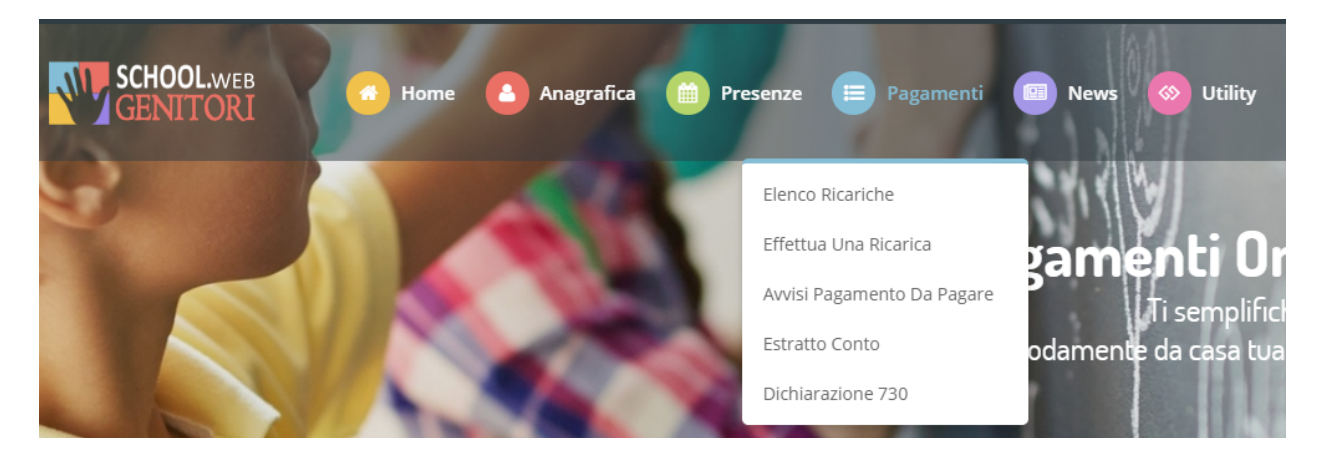

Износот може да се избере од предложените избори на фиксен износ (на пр. *Дополнување од 10 евра*) или, алтернативно, со рачно внесување во делот на *Сопствено полнење* како што може да се види од следната слика:

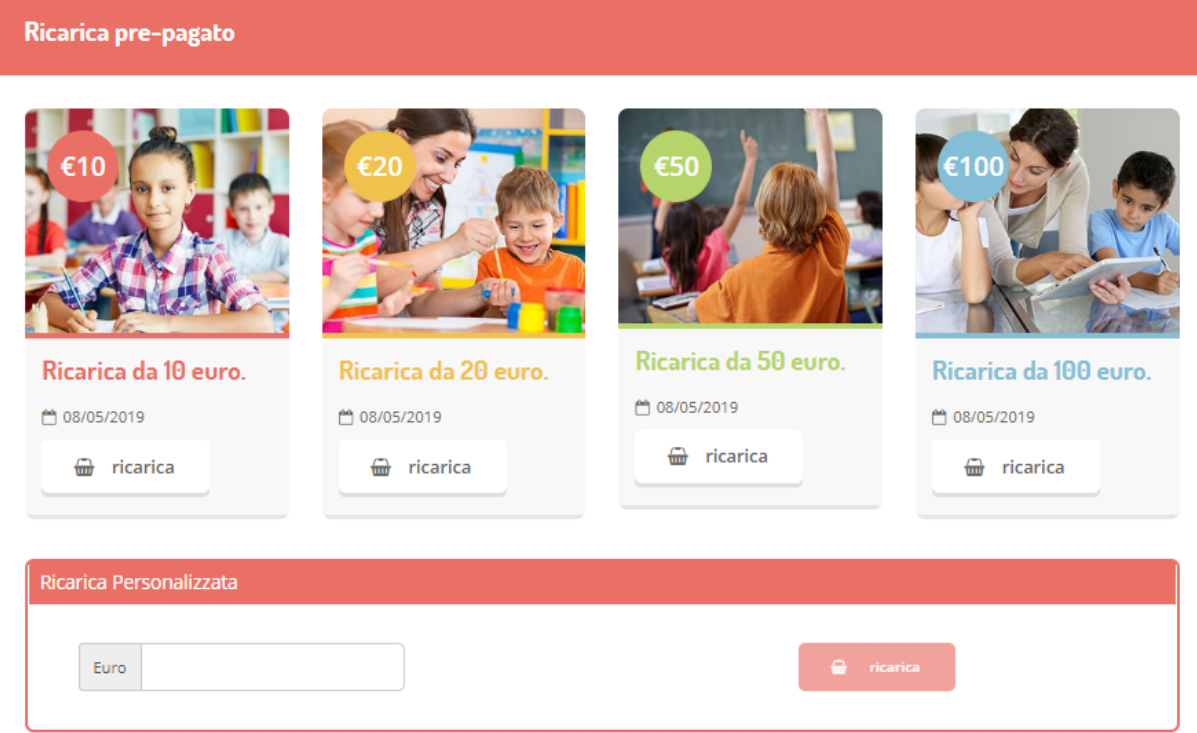

 Во овој момент можете да одлучите дали да продолжите со *Плаќање преку Интернет* со помош на картичка или ако се генерира *Известување за плаќање*, да може да платите подоцна преку овозможените канали:

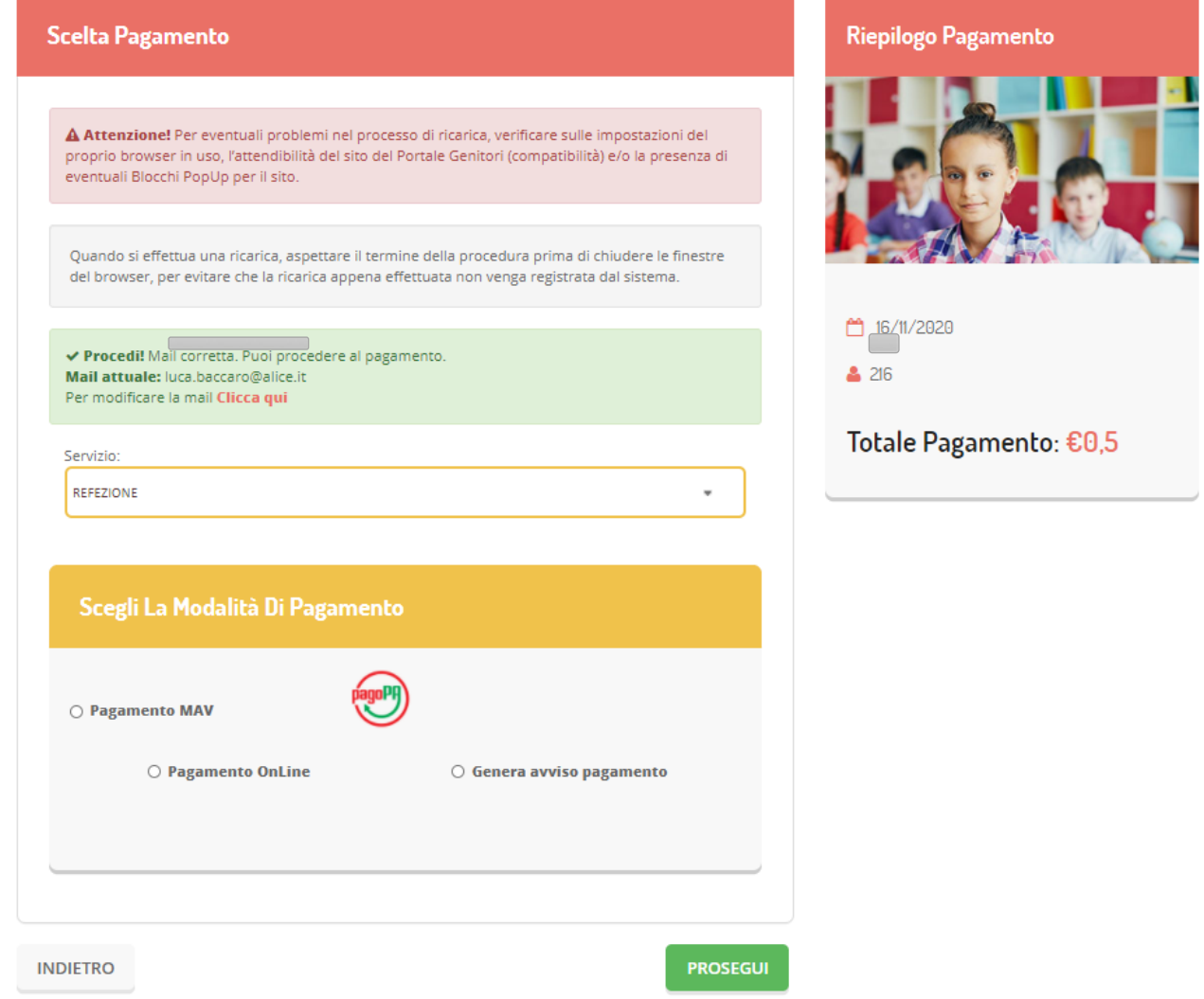

Со избирање да генерирате Известување за плаќање, можете да ги проверите позициите што сè уште се отворени во делот *Плаќања > Известувања за плаќање:*

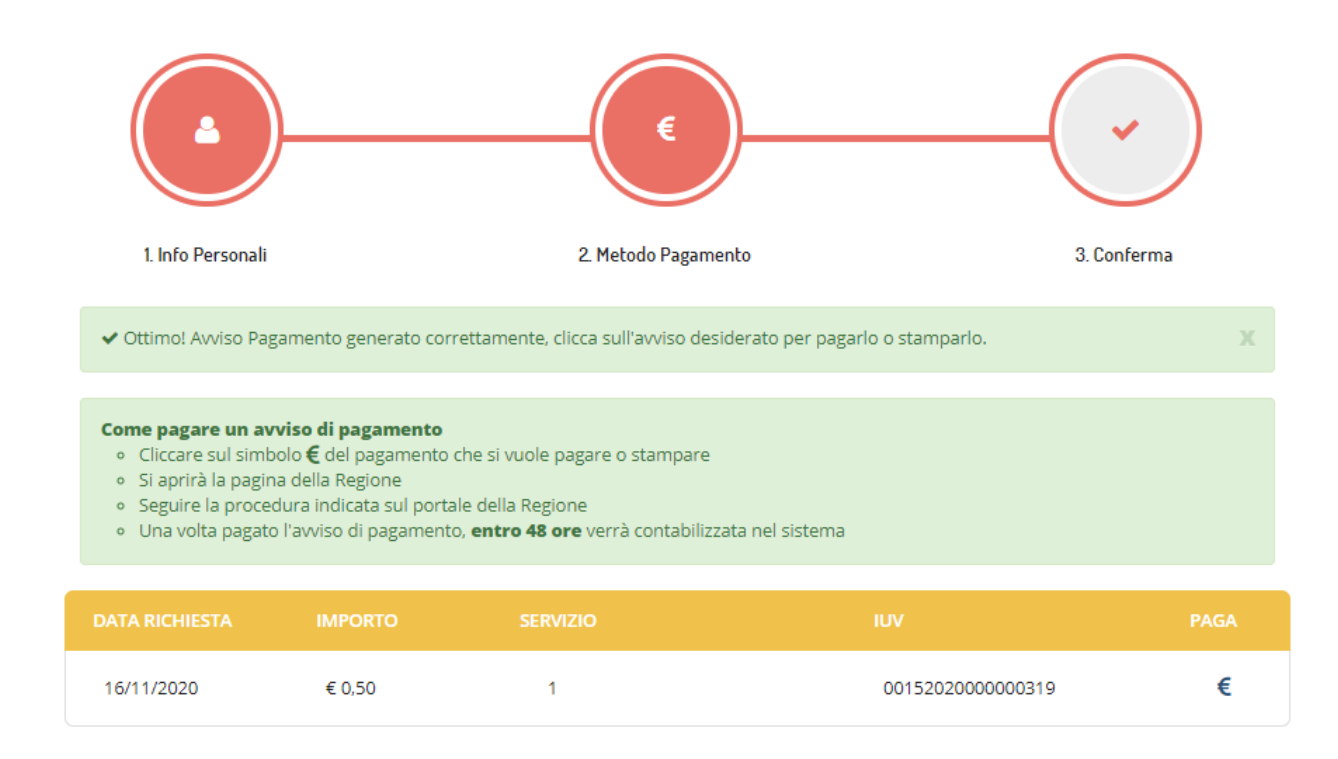

Со избирање на опцијата Плаќање преку Интернет или ставката "Плати" од Известувањето за плаќање, ќе бидете пренасочени кон порталот MyPay, каде што ќе биде побарано да внесете адреса за е-пошта за да ја добиете постапката за надополнување. Откако ќе ја внесете адресата за е-пошта, ќе добиете е-пошта што содржи линк за да продолжите со плаќањето преку Интернет.

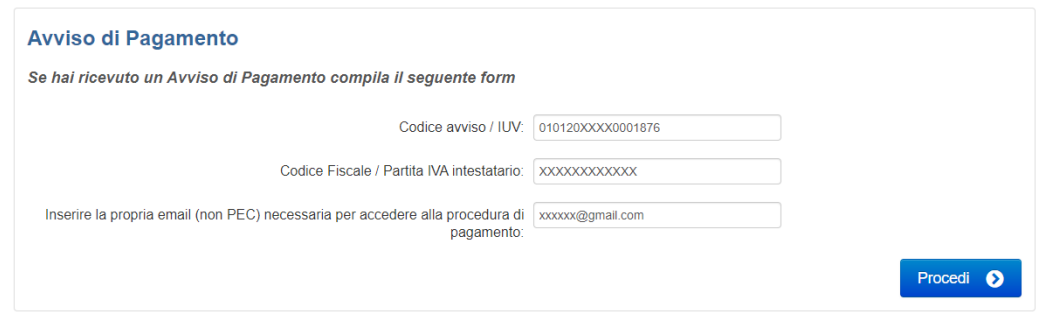

Потоа ќе бидете пренесени на страницата за плаќање што ќе ви обезбеди преглед на плаќањето, давајќи ви можност да платите преку Интернет или да генерирате PDF печатење на Известувањето за плаќање, што треба да се плати кај давателите на услугата:

## Carrello : elenco dovuti nel carrello

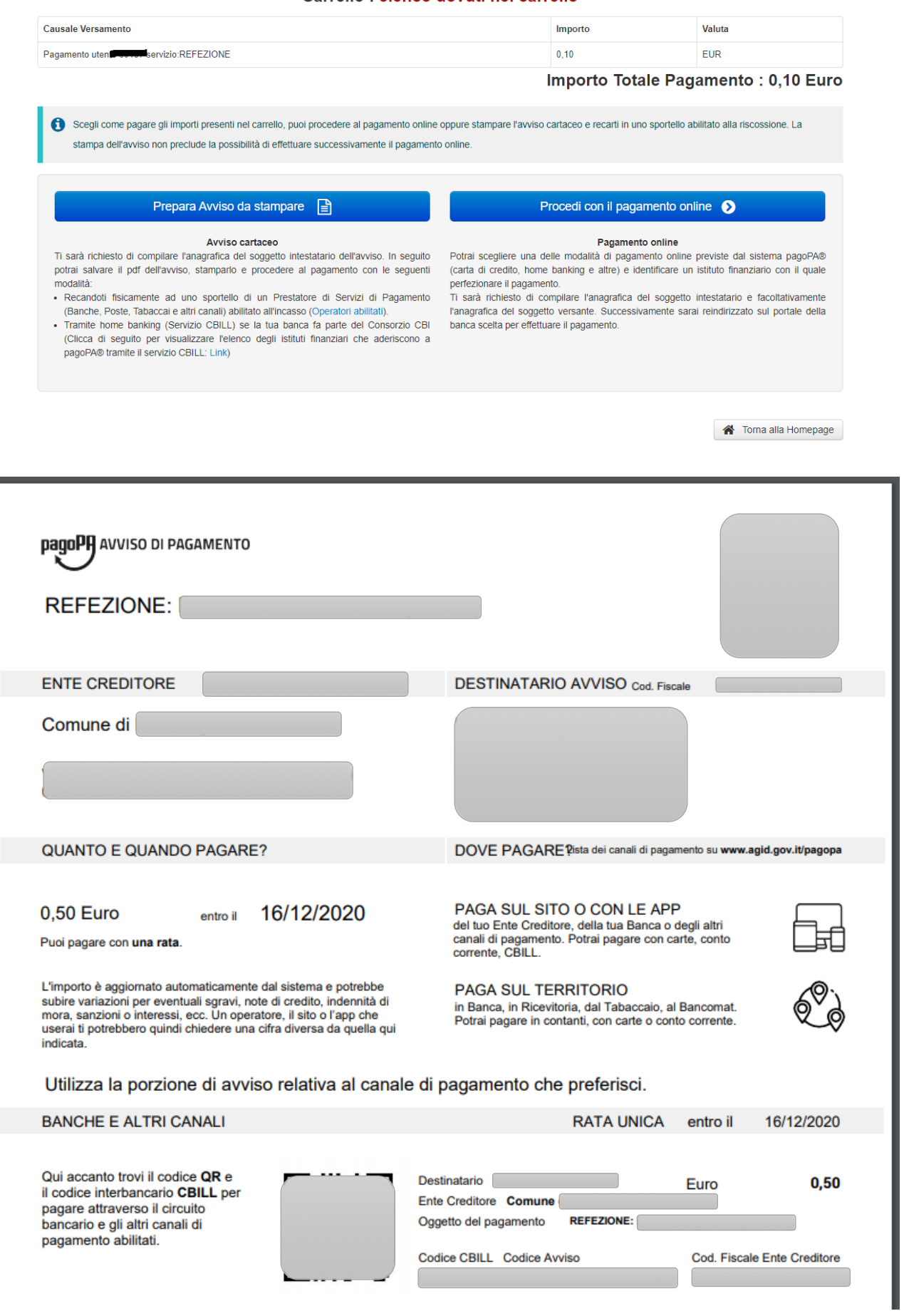

Со избирање на плаќањето преку Интернет, ќе ви биде прикажан преглед на плаќањето, а потоа и личните податоци на субјектот:

#### Portale dei Pagamenti della Regione del Veneto Carrello : elenco dovuti nel carrello G ิ» Comune di<br>Alonte Comune di Carrello Anagrafica Riepilogo Esito Pagamento Alonte  $\mathbf{N}$ Causale Versamento Importo Valuta Pagamento  $0,10$ EUR Importo Totale Pagamento: 0.10 Euro

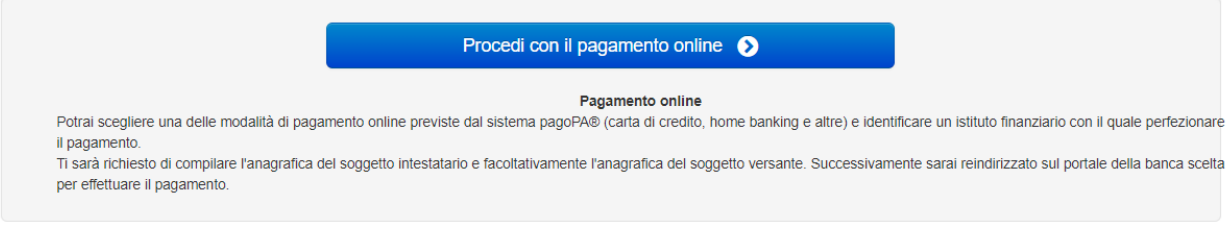

Abbandona e svuota carrello

# Portale dei Pagamenti della Regione del Veneto

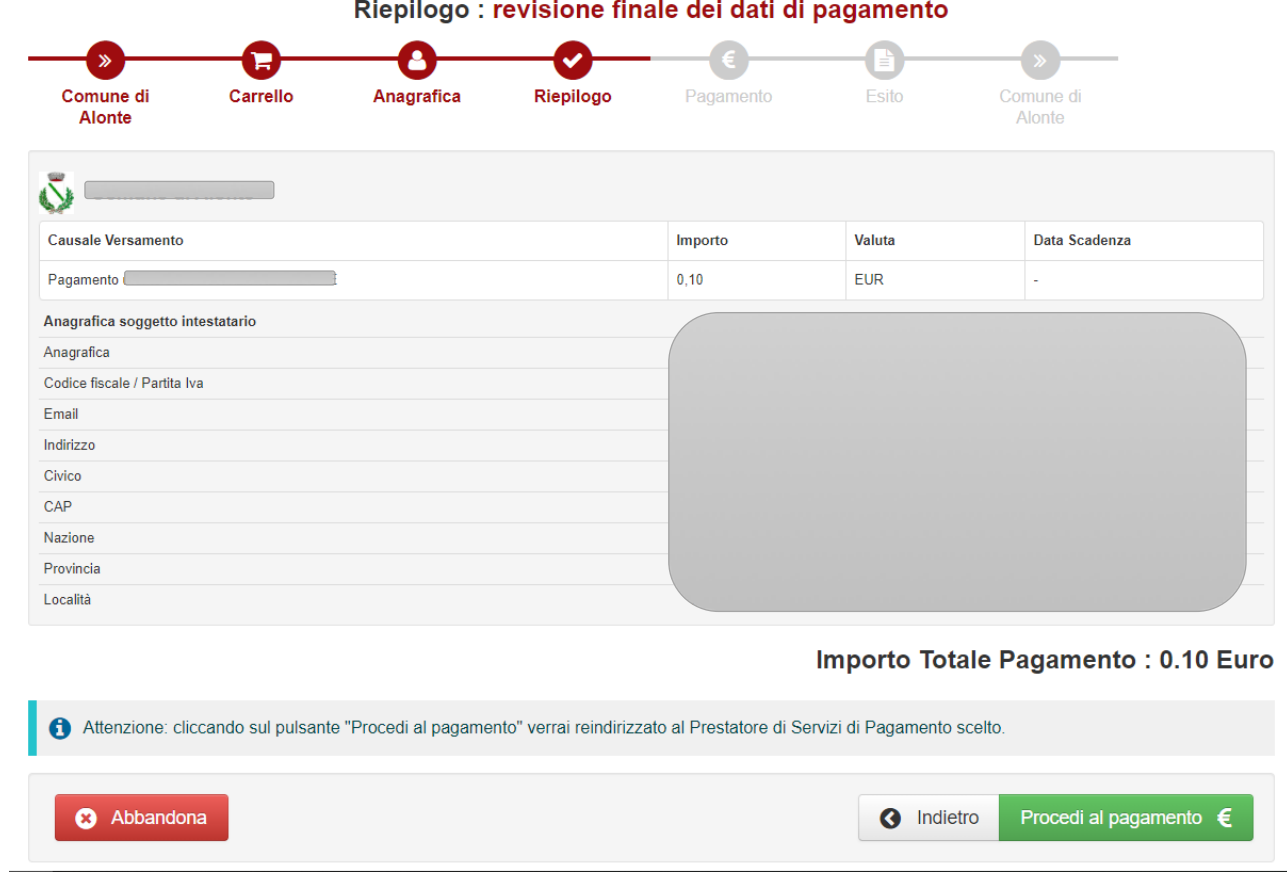

Потоа ќе бидете насочени кон платформата PagoPA за плаќање преку Интернет. Треба да се идентификувате преку SPID или адреса за е-пошта:

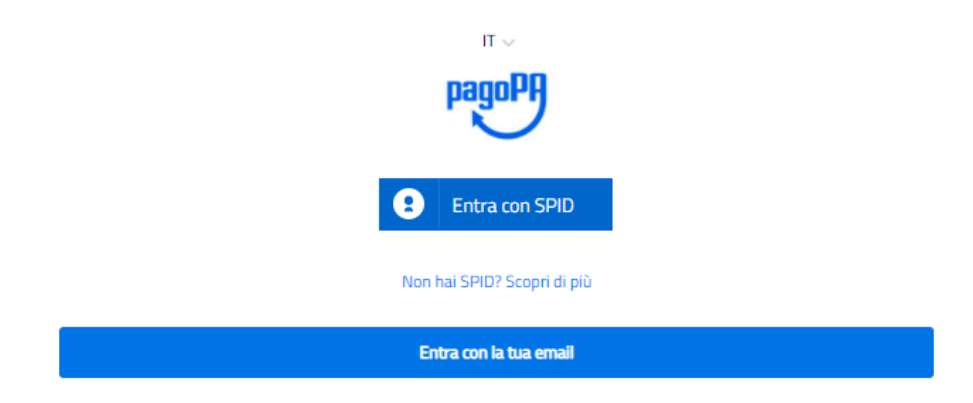

## Прифатете ја Политиката за приватност:

#### pagoPA - Informativa sulla privacy

#### INFORMATIVA SUL TRATTAMENTO DEI DATI PERSONALI

ai sensi degli artt. 13-14 del Regolamento (UE) 2016/679

Questa informativa privacy descrive come vengono trattati i dati personali di coloro che approdano al sito wisp2.pagopa.gov.it/ (il "Sito") per effettuare un pagamento tramite pagoPA. Il Sito ti permette (i) di essere avvisato per email in merito alle transazioni che effettuerai sul sistema pagoPA e, se deciderai di registrarti a pagoPA, (ii) di effettuare la registrazione a pagoPA, (iii) di memorizzare alcune modalità di pagamento, (iv) di visualizzare lo storico delle tue transazioni, nonche' (v) di recuperare la password e/o codice segreto da te scelti al momento della registrazione (di seguito il "Servizio").

Questa invece NON descrive il trattamento dei dati personali relativi ai tuoi pagamenti effettuati tramite pagoPA, rispetto ai quali gli Enti Creditori (ossia la pubblica amministrazione a favore del quale effettui un pagamento) e/o i Prestatori di Servizi di Pagamento (ossia la banca o altro istituto che hai scelto per effettuare un determinato pagamento), restano titolari autonomi del trattamento. Dovrai quindi rivolgerti a quest'ultimi per informazioni sul trattamento dei tuoi dati.

### Titolare del trattamento dei dati PagoPA S.p.A.

Indirizzo: Piazza Colonna 370 - 00187 Roma

Indirizzo PEC: pagopa@pec.governo.it

La PagoPA S.p.A. è responsabile della protezione dei dati e per ogni esigenza si prega di scrivere a dpo@pagopa.it

### Responsabile del trattamento dei dati

SIA S.P.A. Indirizzo: Via F. Gonin 36 - 20147 Milano Indirizzo PEC: direzione\_net@pec.sia.eu

#### Autorità di controllo

 $\Box$  accetto la privacy policy

И изберете како да платите:

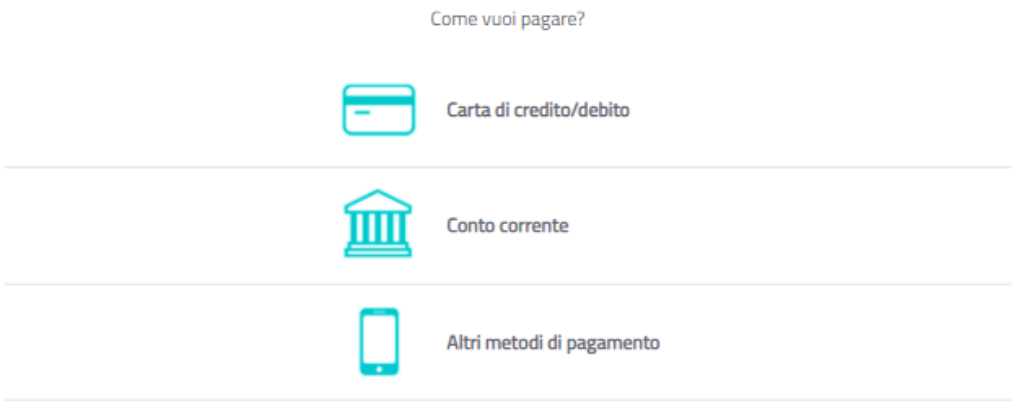

На крајот на постапката за плаќање, ќе добиете одговор преку е-пошта и плаќањето ќе биде видливо во следните 48 часа на порталот за родители.